Attention: MEP SPORT Registration Lookup System user

You are receiving this message because you have requested an MEP SPORT Enforcement Lookup account. The SPORT Enforcement Lookup system is hosted by the Massachusets Environmental Police, Registration Department.

Below, please find the steps that you are required to take, in order to gain access to our system.

- 1. Go to this URL: [htps://sportenforcement.eea.comacloud.net/MEP/MEPEnfExUI/home](https://sportenforcement.eea.comacloud.net/MEP/MEPEnfExUI/home)
- 2. Click on the External User button

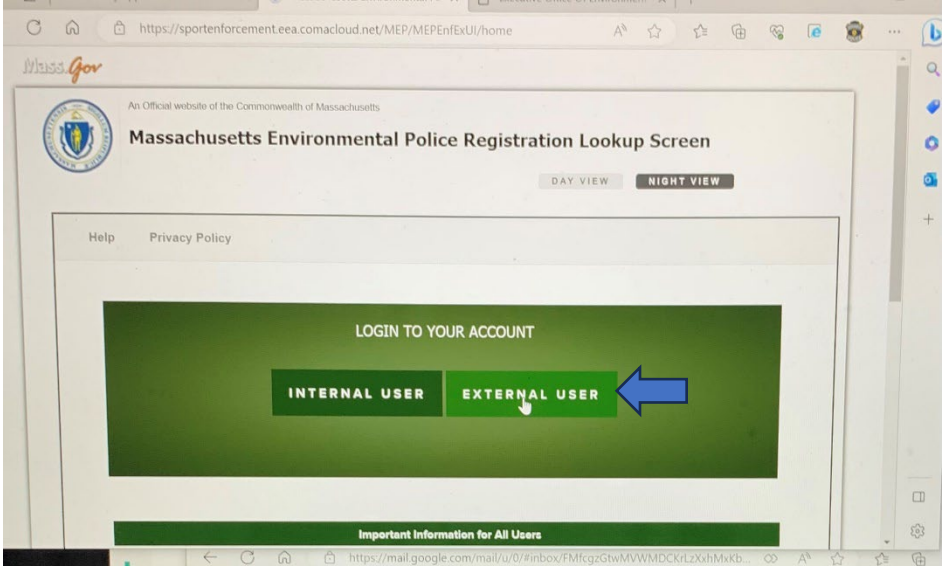

3. At the login page, click on the link "**Create an account**".

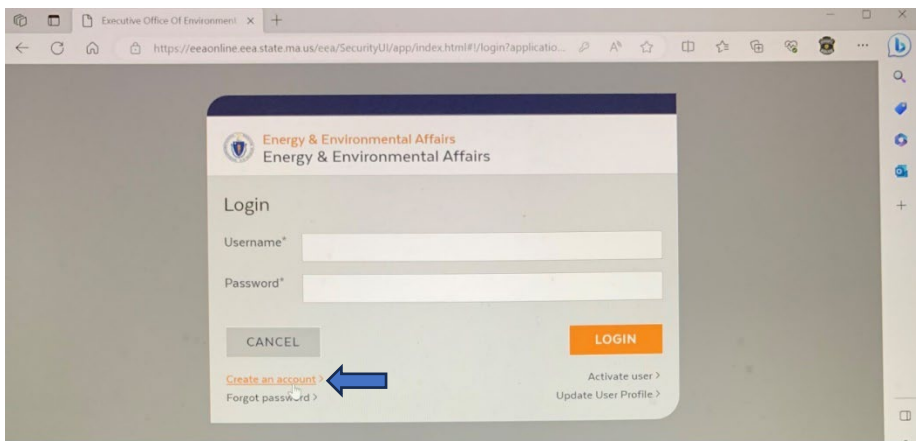

4. Complete the Sign up page then click the Sign up Buton. *Please make a note of the Username and Password and Email that you submit.*

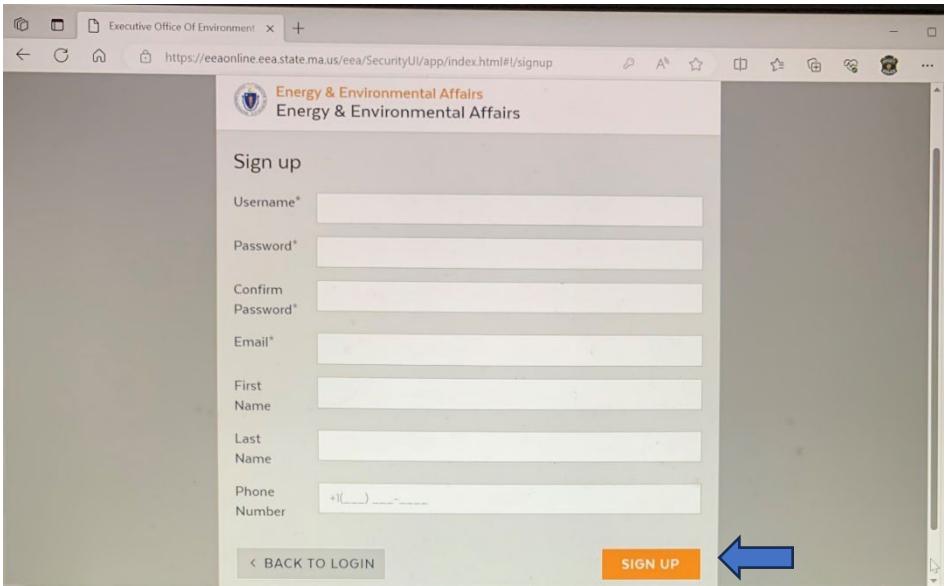

5. Follow the instructions on the "Activate User" page and click the "Activate" button.

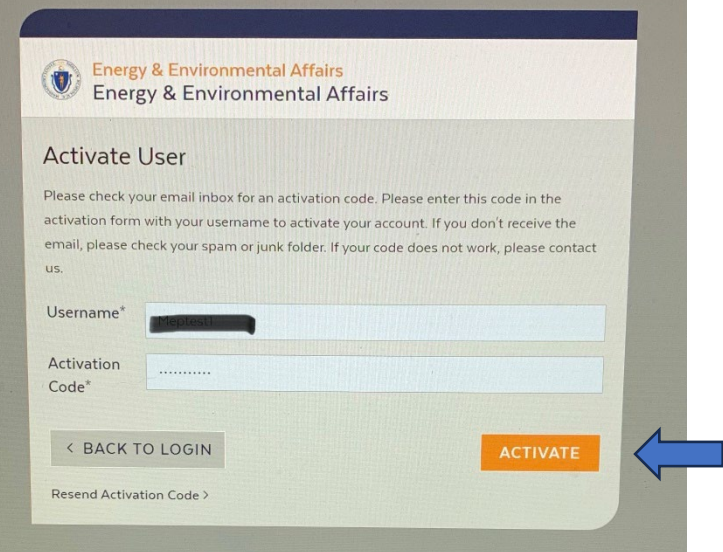

6. Once you have completed step 5 (above), go to this URL (below) to request account activation:

https://massgov.formstack.com/forms/sportregistrationlookupaccount